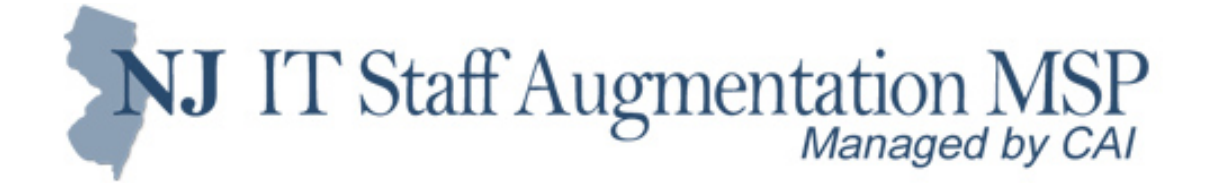

### **New Jersey IT Staff Augmentation Contract**

# **Program Overview and Tips for Success**

**Supplier Meeting – Wednesday, June 4th, 2014 Hosted by Computer Aid, Inc. (CAI)**

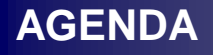

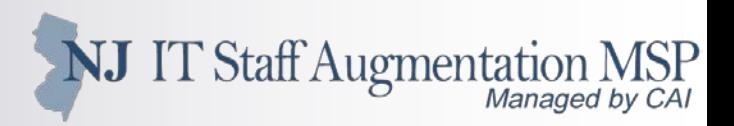

# **Agenda**

- **F** Introductions
- **newjersey.compaid.com**
- **Contract Activity**
- **Program Updates**
- **Tips for Success**
- **Contacting CAI**
- **Questions?**

#### **NEWJERSEY.COMPAID.COM**

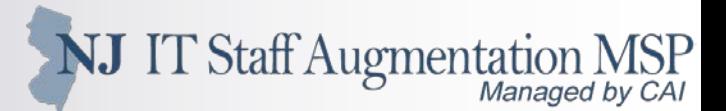

### **Portal Contents**

- **Job titles and skills matrix**
- **Rates**
- **Criteria for Joining**
- **Resume template**
- **Helpful hints**
- **Performance dashboard**
- **E-RTR template**
- **Links to other CAI contracts**
	- Arkansas (arkansas.compaid.com)
	- Delaware (delaware.compaid.com)
	- Iowa (iowa.compaid.com)
	- Pennsylvania (paitstaffing.compaid.com)
	- Virginia (vaitcl.compaid.com)

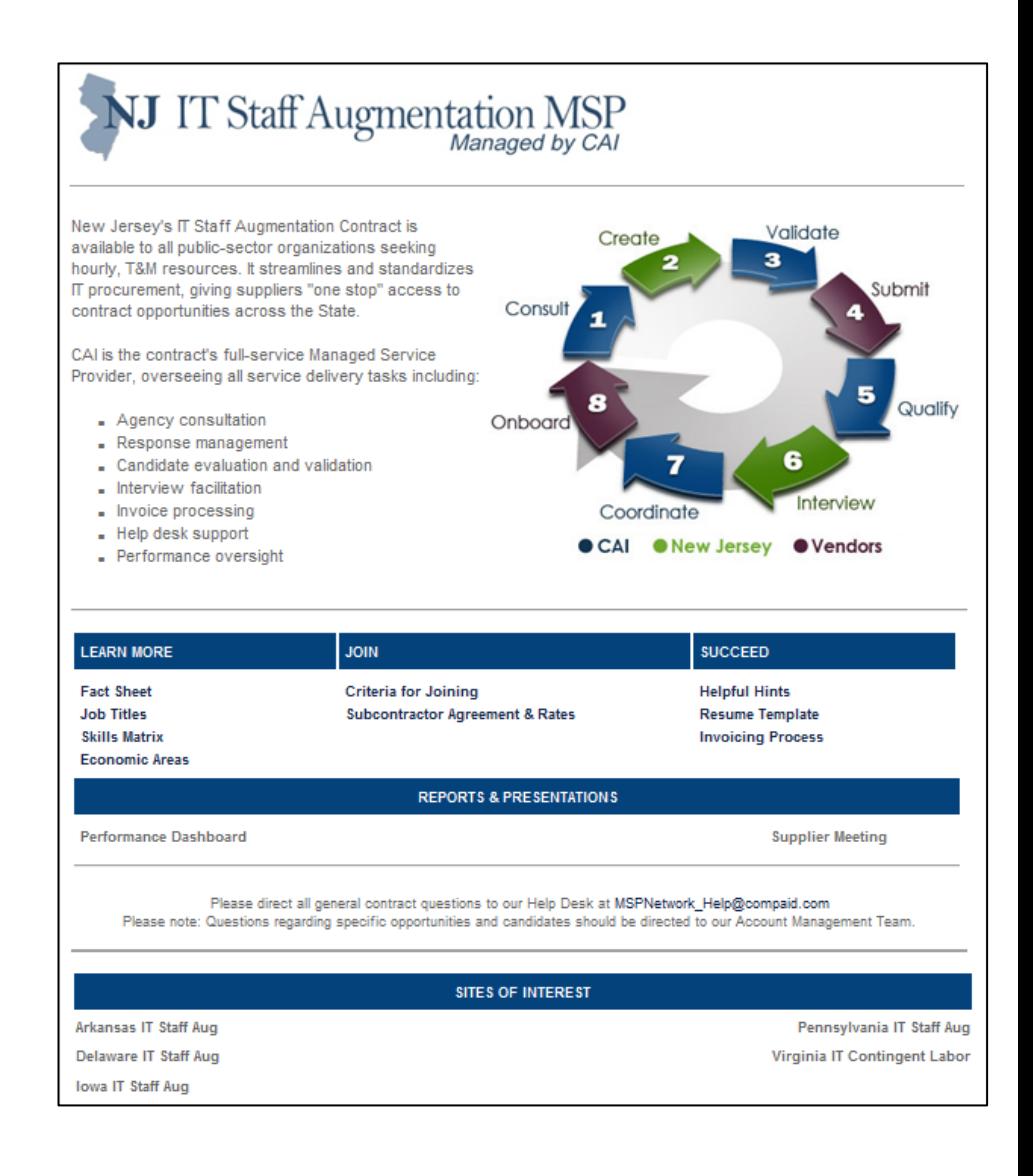

#### **CONTRACT ACTIVITY**

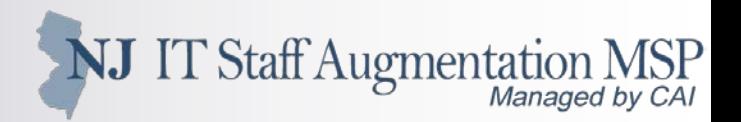

### **Overview**

- **52 agencies/divisions have had over 1,040 engagements since 3/1/11**
- **300 resources currently engaged across 36 agencies/divisions**
- **30 job titles have been utilized**
	- **Product Specialist continues to be the** most utilized
	- **Programmer is second**

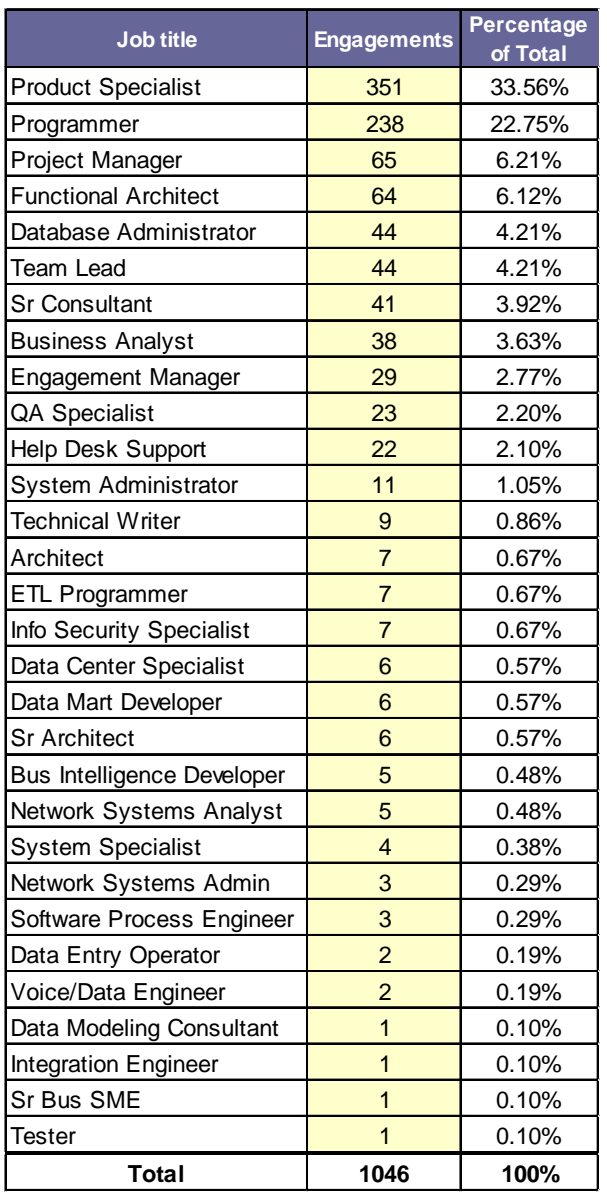

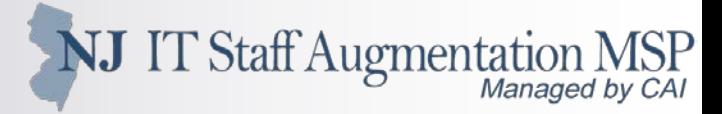

### **Process Overview**

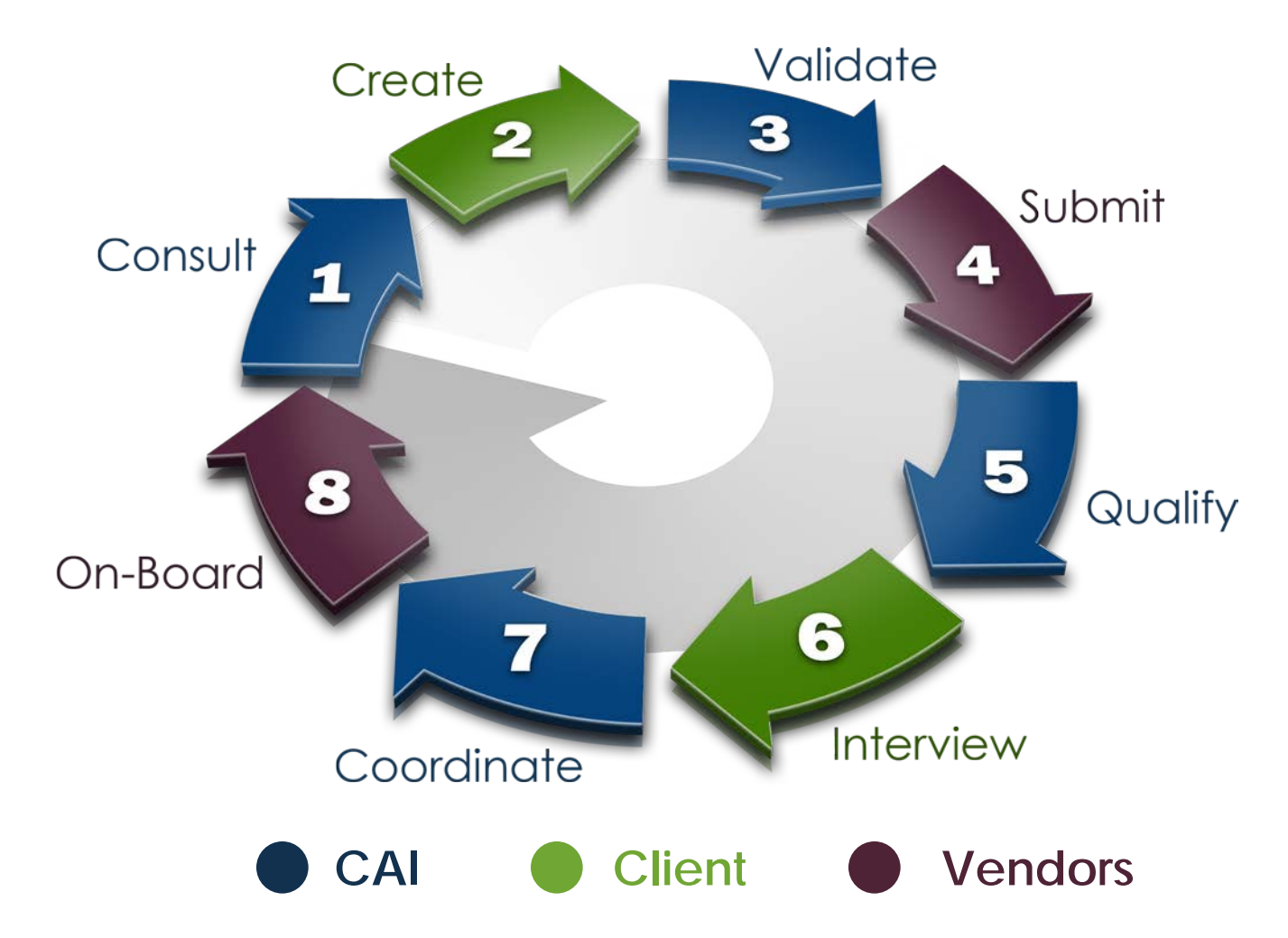

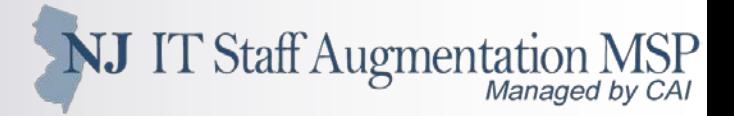

### **Be Prepared**

- **Don't ignore emails entitled "Peopleclick VMS Notification"**
	- These notifications are sent to the person set as the Administrator for your organization
	- Requisition releases (Create date is not the same as release date)
	- **Updates on current reqs.**
	- **Request for additional information/candidates**
	- Information on upcoming needs
- **Look for weekly updates from the AM team**
	- These updates will also be sent via Peoplefluent
	- Use them to set recruiting priorities and manage job postings
	- **Focus on the requisitions that need candidates**
- **Keep in mind that the network is broken into two tiers**
	- NJ-certified small businesses receive the req. approximately 12 clock-hours before the rest of the network
	- To learn about NJ's small business program, go to **http://www.state.nj.us/njbusiness/contracting/sbsa/**

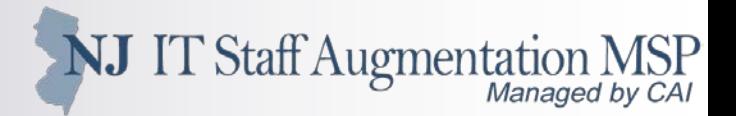

### **Be Prepared (continued)**

- **Submit qualified, fully committed candidates as soon as possible**
	- Focus on finding the best candidate quickly, not submitting the first possible candidate
	- CAI must present three qualified candidates to the hiring manager within four business days of releasing the requisition to the network
	- Most requisitions should be filled by a person from the first round of three candidates
	- All submitted candidates should be able to work for the first 6 months of an engagement without significant time off or vacation
	- Engaged candidates are expected to perform well and finish their assignments

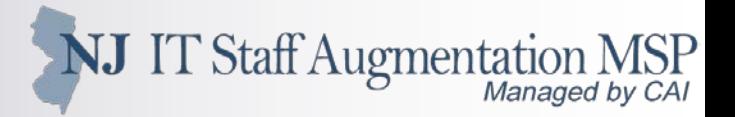

### **Review the Peoplefluent Requisition Carefully**

- **Reference the rate card (located in your subcontractor agreement)**
	- The CAI Account Team will also enter the fixed, hourly rate into the Question section, and you will need to answer Yes to the question when submitting your candidate
	- You will also enter this exact rate in the "Rate Info" section of the submittal

#### **Review the whole requisition**

- The description contains important information specific to the assignment at hand, not just the standard info in the contract job titles document
	- Daily tasks, travel requirements, work schedule, unique circumstances, etc.
- The "Required/Desired Skills" section lists both technical and "soft" skills that your candidate is expected to possess. "Required" indicates the skill is NOT optional.
- You will also find information detailing work location, projected start and end dates, and the CAI Account Manager associated with the requisition

#### **After reviewing the requisition, submit your most qualified candidates**

A good rule of thumb is your top three for each requisition

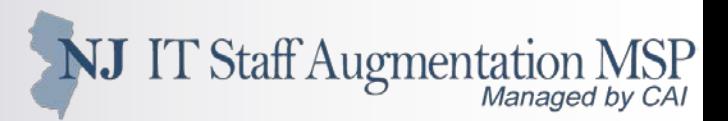

# **Candidate Submittal and Resume Creation Tips**

- **Use the contract resume template located under "Succeed" on the portal**
	- Make sure ONLY the CAI Account Manager associated with req. is listed as the CAI contact (remove all others)

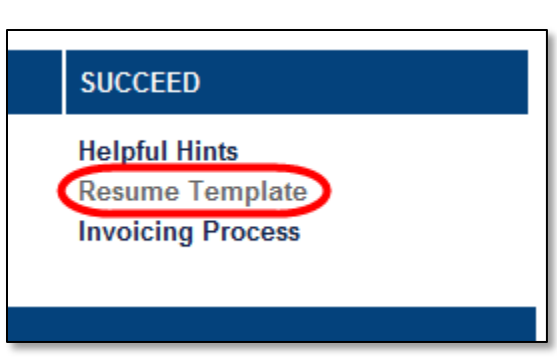

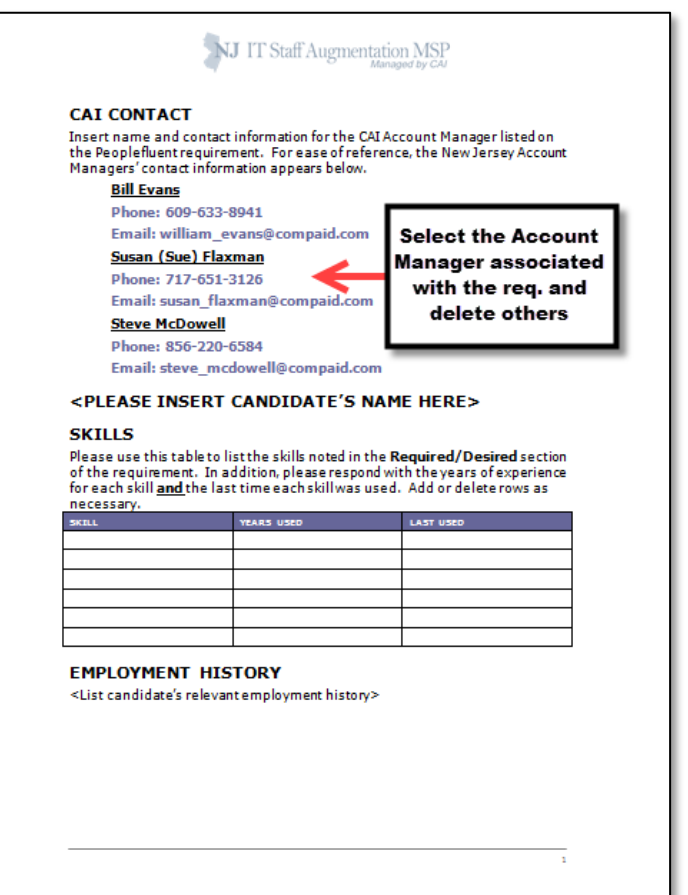

NJ IT Staff Augmentation MSP

# **Candidate Submittal and Resume Creation Tips (cont.)**

#### **Customize the resume to the requisition**

- **Managers see the exact resume you submit**
- **Be sure it contains experience/skills that are listed in the req. in the body of the resume under** an applicable job title (not just in a general summary)
- Hiring managers often look for these key words first before considering for interview
- Review the resume's formatting, spelling and grammar

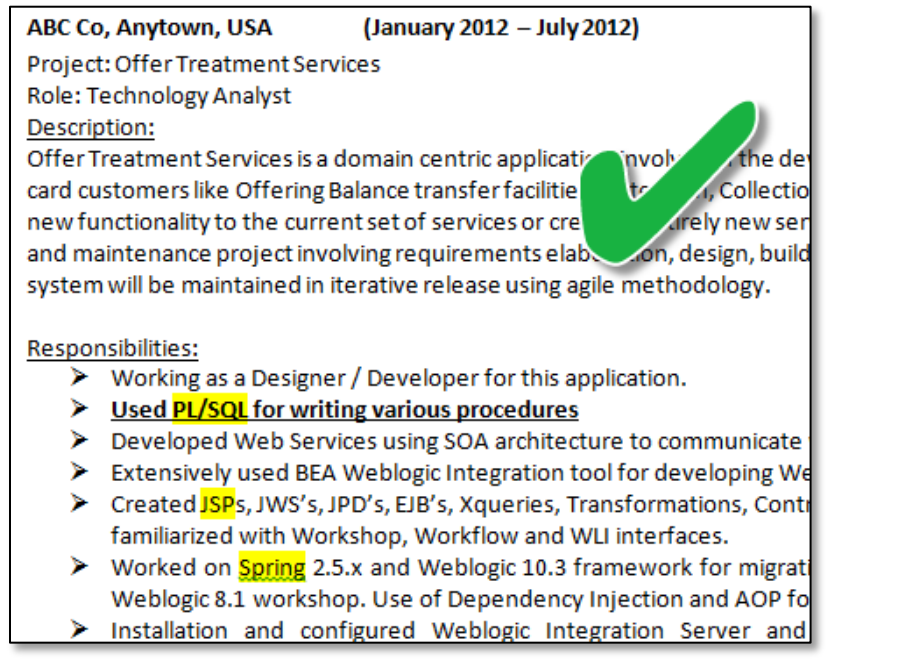

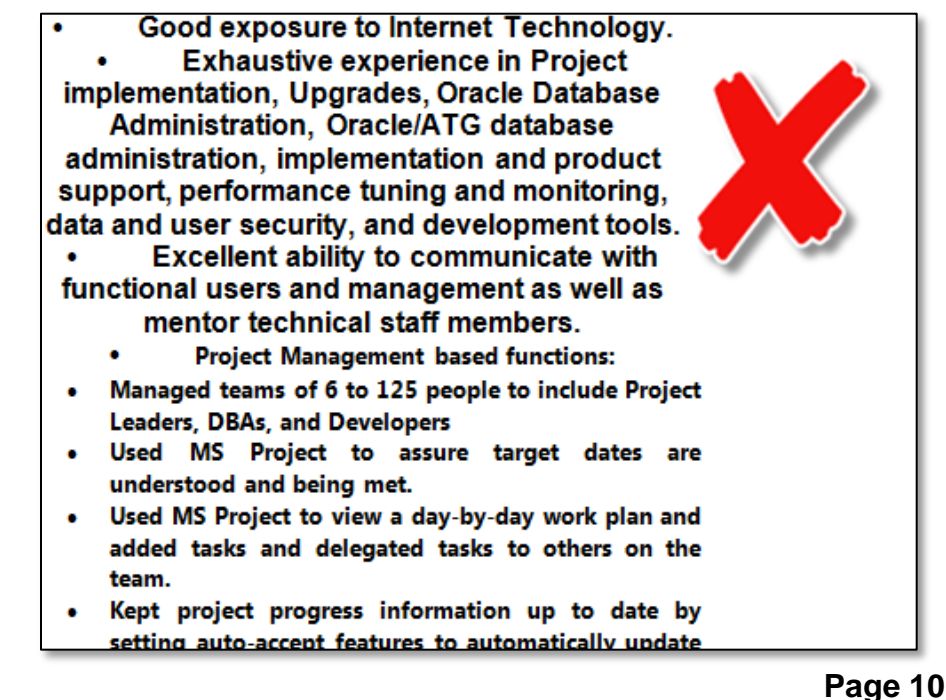

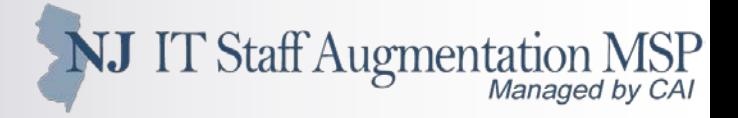

### **Candidate Submittal and Resume Creation Tips (cont.)**

#### **Answer the "Required/Desired Skills" section accurately and honestly**

- Do not overstate qualifications/work experience
- If a period of time is listed, include the years of experience with your submittal
	- Be sure this matches the amount listed on the resume
- Make sure the skills matrix is accurate and complete indicating number of years of experience

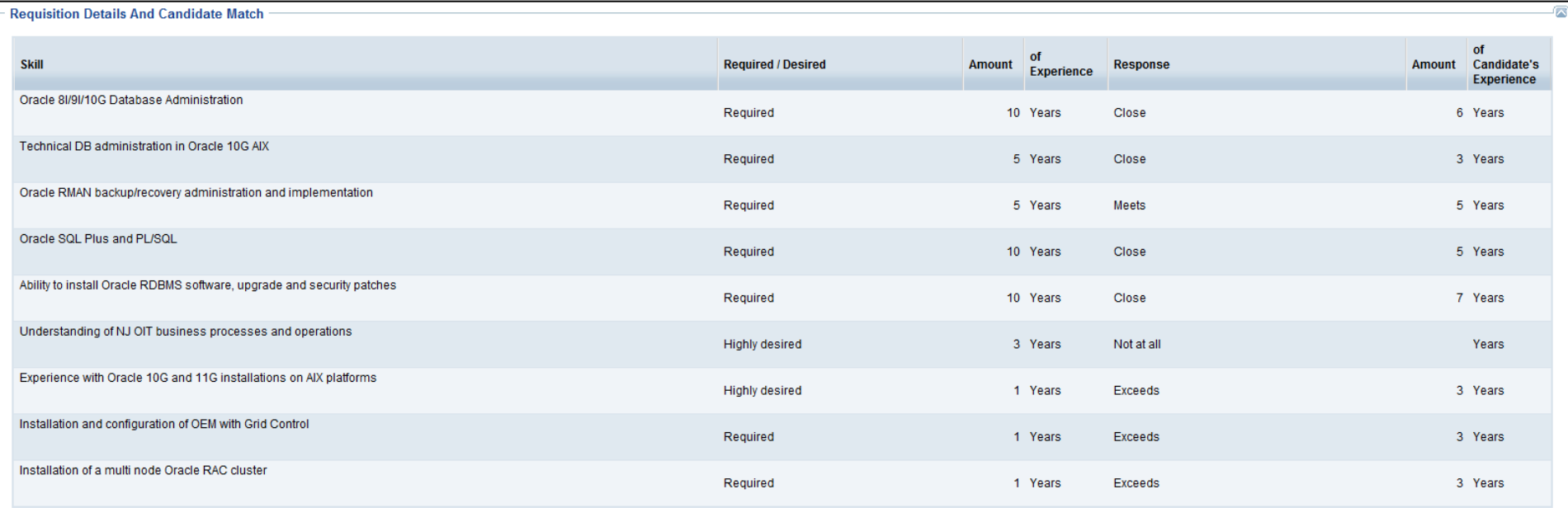

NJ IT Staff Augmentation N

# **Candidate Submittal and Resume Creation Tips (cont.)**

- **Ensure that candidate's personal email address is put into Peoplefluent during the submission process**
	- **This email address will be used during the electronic Right to Represent (E-RTR)** process
	- CAI will use this email address to search for the candidate's right to represent within the NJ\_RTR@compaid.com mailbox if the candidate is selected for screening
	- Please do not create candidate email addresses on behalf of the candidate for the purpose of sending the E-RTR
	- If CAI is unable to find the E-RTR, or if the E-RTR is filled out incorrectly, the candidate will be rejected

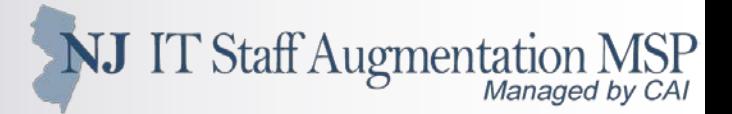

### **Prep Your Candidate**

- **Communicate the specifics**
	- Req. ID, title, job description and the Agency name
		- Educate candidate about the importance of the Req ID and that every requirement has a unique ID number
	- Assignment details Daily tasks, work schedule, location, travel, etc.
		- Work days may be 7, 7.5 or 8 hours
	- Inform the candidate of any out-of-pocket expenses Parking, tolls, etc.
	- Mileage is not reimbursable by the State of NJ
- **Finalize all compensation details prior to submittal**
- **Verify the Candidate has NOT already been submitted for the Req.**
- **Let your candidate know the type of interview(s) that MAY be required**
	- In-person, face-to-face interview Most common
		- If so, make sure he or she can be available even with only a 1 to 2 day notice
	- Phone Screen may precedes an in-person interview (manager's discretion)
	- Web Based Make sure candidate has webcam

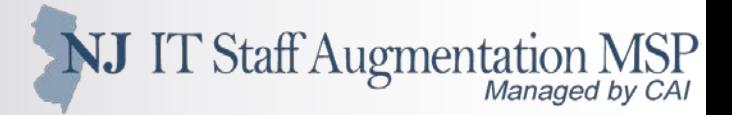

### **Prep Your Candidate (cont.)**

- **If your candidate is out of the area, make sure he or she is willing to relocate if necessary**
- **You will also want to verify that your candidate is aware of the assignment length and is committed to completing the engagement**
- **Ensure that the electronic Right to Represent template is sent to the candidate's personal email address**
	- **Template is located on the contract portal (newjersey.compaid.com)**
- **Candidate will need to fill in the template with position-specific details and submit it to the NJ\_RTR mailbox**
- **The E-RTR will ensure that you are validated as the candidate's representing supplier**

NJ IT Staff Augmentation

# **Prep Your Candidate (cont.)**

- **Inform your candidate he or she** *MAY* **receive a call from CAI**
	- Again, the candidate must validate that you are authorized to represent them
- **Provide valid phone number for your candidates**
	- Provide as many numbers as possible so that CAI can connect with the candidate
		- Cell phone numbers are preferred
	- Notate his or her number in Peoplefluent, not yours or your company
	- If the candidate misses a call, he or she should call back ASAP or they may miss the opportunity for the position

#### **Keep your candidates up-to-date on the status of the requisition**

Let candidates know if they are no longer being considered

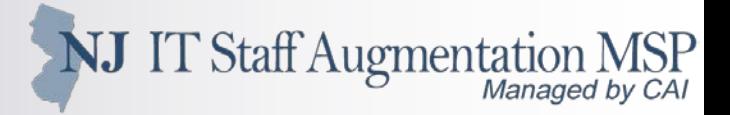

# **Stay in Touch**

- **Make yourself available to CAI team once your candidate is submitted**
	- CAI Account Team will notify you if the Agency requests an interview
	- CAI may also need you to provide additional information for the client
	- If the submitting user is going to be out of the office, be sure to leave a backup with access to that user's email and create out of office on your voicemail
- **Be sure the Vendor Contact Information section of the Peoplefluent candidate submission is accurate**
	- All Peoplefluent notifications regarding the candidate will be sent to this person
	- The CAI Account Managers will also use this information to call you, if needed
- **Remove your candidate in Peoplefluent if they are no longer available**
	- We also recommend that you contact the CAI Account Manager right away
	- Contact CAI, not the Agency / hiring manager
- **Keep in contact with your candidate between the time the offer is made and the engagement start date**

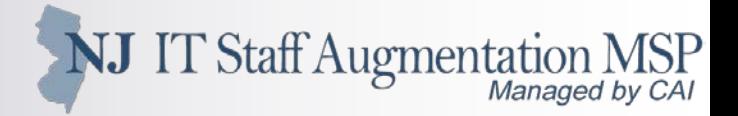

### **Manage your Engagements**

- **Peoplefluent login info will be sent to the candidate's email address if they are selected for engagement**
	- The candidate will need this info to submit their timesheets
- **Make sure candidates submit time in Peoplefluent by Monday morning**
	- This will give the Agency hiring manager time to approve the timesheet
	- **If will also help facilitate prompt payment from CAI to you**
- **Make sure candidates know that they must enter zero hours even if they don't work during the timesheet week**

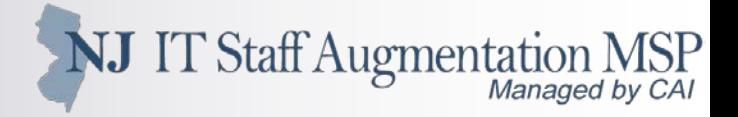

### **Keep All Contract Information Up-to-Date**

- **Provide CAI with updated insurance and business certifications**
- **Set-up automatic insurance certificate renewal with your provider**
	- **If not possible, send certificates via the following methods before insurance lapses:** 
		- **Email:** MSPNetwork\_Help@compaid.com
		- **Fax:** 717-651-3202, Attn: MSP Operations
		- **Mail:** CAI, Attn: MSP Operations, 470 Friendship Rd., Suite 300, Harrisburg, PA 17111
- **Notify CAI of company address and/or name changes**
- **Keep your Peoplefluent user list and contact information current**
	- $\blacksquare$  Inactivate users no longer with the company
	- Make sure your company has more than one Admin user to reset passwords
		- CAI is unable to reset vendor passwords
	- Keep Peoplefluent "Default User" information correct
		- Click on Admin, Vendor Information, and then edit the Contact Information section
		- Will ensure that your users get the important notifications previously mentioned

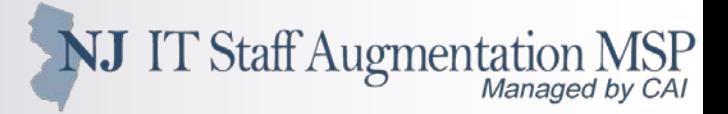

## **Invoice CAI**

- **Make sure the invoice is for a true month period (e.g. 5/1-5/31)**
- **Include the following information on each invoice**
	- Time period
	- Name of person(s)
	- Number of approved Peoplefluent timesheet hours and bill rate
	- Total amount charged for individual resource as well as a grand total
- **Submit invoices via mail or email**
	- **Mail:** Frederis Henry, CAI, 1390 Ridgeview Drive, Allentown, PA 18104
	- **Email (PDF, Excel, or Word format):** NJ\_Invoices@compaid.com

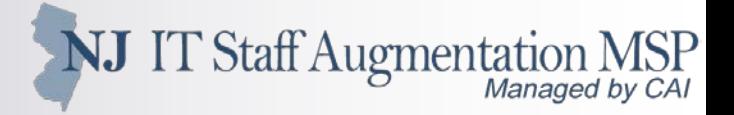

### **Select Payment Option**

- **Payment from CAI to you is net 60 from receipt of correct invoice**
	- We don't wait for payment from the Agency to pay you
- **If you haven't already, you can choose 15 day payment option**
	- **Fee is 1% of the invoice amount**
	- You will need to sign a new subcontractor agreement
	- **You can only change payment options once**
- **CAI is now offering electronic payment through its ACH program**
	- Contact AccountsPayableQuestions@compaid.com to sign-up for this service
- **Use CAI's payment tracking system (https://extranet.compaid.com/api/)**
	- You will need your CAI-issued vendor number
	- Contact MSPNetwork\_Help@compaid.com for help accessing the system
	- Send payment questions to AccountsPayableQuestions@compaid.com

#### **CONTACTING CAI**

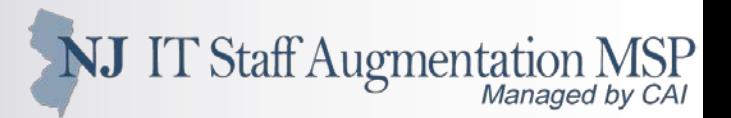

## **CAI Contact Information**

- **Bill Evans**
	- william\_evans@compaid.com
- **Steve McDowell** 
	- steve\_mcdowell@compaid.com
- **Sue Flaxman**
	- susan\_flaxman@compaid.com
- **Help Desk**
	- Phone: 800-635-5138
	- Email: MSPNetwork\_Help@compaid.com

#### **Contract Portal**

newjersey.compaid.com

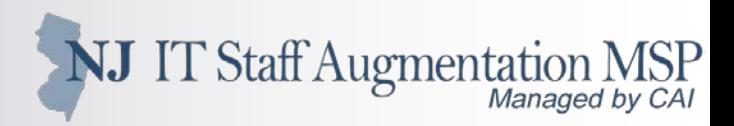

# **Questions?**